# **AU SUJET DE « GEN » ET DE « QUESTIONNE »**

#### **Jean-Paul MICHEL**

Ces deux progiciels étant de nature à intéresser les enseignants, l'association EPI m'a proposé d'en faire une présentation dans son bulletin.

#### **I. GEN**

Le premier de ces logiciels, GEN, concerne les hypertextes.

Le terme "hypertexte" commence à être connu par beaucoup de monde.

Rappelons qu'il signifie la possibilité de consulter un texte de manière non linéaire : au lieu de lire le texte dans l'ordre "du début vers la fin", celui qui consulte un hypertexte peut sauter d'une page à une autre au gré de ses centres d'intérêts.

On saute d'une page à une autre en "appuyant" sur un mot-clé appelé "bouton" : l'opération consiste dans la pratique à sélectionner un mot-clé sur l'écran, par les touches du curseur ou à l'aide de la souris, et à valider ce mot-clé en appuyant sur la touche ENTREE du clavier ou en cliquant avec la souris.

On se retrouve alors dans une autre page, laquelle peut avoir aussi des boutons permettant de sauter vers une autre page, etc.

Le concept d'hypertexte est donc intimement lié à l'usage d'un ordinateur et n'a été conçu qu'après leur apparition.

Signalons que la notion d'hypertexte possède une extension appelée "hypermédia" : en plus du texte, un hypermédia gère du son, des images, un CD-ROM, etc.

A l'automne 1987, j'ai préparé un cours de langage PASCAL pour mes élèves du Lycée du Parc à LYON.

Le cours rédigé, il m'a semblé intéressant de pouvoir le consulter à l'écran.

J'ai donc créé un fichier texte contenant ce cours, puis je lui ai ajouté un morceau de code afin de le rendre exécutable : on pouvait le consulter de manière linéaire, en avant ou en arrière.

La transformation du texte en un fichier exécutable sous MS-DOS était une opération particulièrement lourde, que je devais recommencer à chaque fois que je modifiais le texte (pour correction de fautes d'orthographe ou améliorations du cours).

Là-dessus, au printemps 1988, j'ai lu dans une revue de microinformatique un article expliquant la notion d'hypertexte, et présentant les logiciels existants.

J'ai aussitôt pensé à appliquer le principe des hypertextes à mon cours de PASCAL pour le rendre plus vivant, puis, par extension, l'idée m'est venu de réaliser un progiciel qui permettrait à n'importe qui de construire un hypertexte à partir d'un texte et qui engendrerait un fichier indépendant, exécutable sous MS-DOS.

Et c'est ainsi que j'ai créé la première version de GEN. Je l'ai lancée dans le public en Février 1989. A l'époque, j'avais appelé GENESIS mon progiciel. Depuis, une société allemande ayant déposé la marque GENESYS m'a demandé de ne plus utiliser ce nom. J'appelle désormais GEN mon générateur d'hypertextes.

Le principe de GEN est donc le suivant : à partir d'un texte, l'utilisateur crée un hypertexte en plaçant des boutons là où il veut, puis mon progiciel sauve sur disque l'hypertexte obtenu sous la forme d'un fichier exécutable \*.EXE.

Notez tout de suite une différence essentielle avec la plupart des logiciels d'hypertextes existant sur PC et compatibles : les hypertextes créés par eux nécessitent un programme externe, appelé RUN-TIME, pour fonctionner.

La diffusion de ces hypertextes implique donc la diffusion du runtime, ce qui pose des problèmes de copyright et de royalties.

La solution que j'ai retenue est plus simple et plus claire : plus simple puisque l'hypertexte est rassemblé dans un seul fichier exécutable, au lieu d'être éparpillé entre une multitude de fichiers accompagnés d'un run-time ; plus claire puisqu'il n'y a pas de royalties à

verser, l'hypertexte créé à l'aide de GEN étant la propriété de son auteur (à la condition, bien entendu, qu'il ait acquis une licence d'utilisation de GEN ; les utilisateurs pirates de mon logiciel n'ont aucun droit !).

Dans la pratique, GEN enregistre la structure de l'hypertexte dans un fichier indépendant du texte.

Appelons "plan" ce fichier (on peut dire aussi "scénario").

Il contient les indications sur la place des boutons, le type d'action et les liens associés, les couleurs choisies pour l'affichage des pages, etc.

Le plan peut être sauvé sur disque à n'importe quel moment, rappelé plus tard, modifié, etc. : cela permet de mettre au point l'hypertexte en plusieurs étapes, ou d'essayer plusieurs plans sur un même texte.

Notez que le plan est construit par GEN de manière totalement transparente pour le créateur : celui-ci choisit des options dans des menus déroulants et marque la place d'un bouton avec les touches du curseur ou la souris ; GEN se chargera de noter dans le plan la position choisie pour le bouton et le type d'action retenu.

Quant à l'hypertexte exécutable créé par GEN, il rassemble dans un seul fichier le texte, le plan et le run-time ; le tout étant un fichier indépendant exécutable sous MS-DOS.

On a ainsi la formule :

[texte + plan + run-time = hypertexte exécutable]

Le texte lui-même doit être un fichier ASCII issu d'un éditeur ou un traitement de textes. La première version de GEN ne permettait pas de modifier le texte. Depuis la version 2, GEN possède un éditeur de texte intégré, ce qui permet d'écrire ou de modifier le texte sans quitter le programme GEN.EXE.

Dans les hypertextes créés par GEN, les boutons possèdent l'une des quatre actions possibles :

- saut à une autre page ; ce qui est le minimum exigible pour avoir un hypertexte.
- affichage d'une note, c'est à dire une fenêtre contenant du texte ; ce qui permet de donner la définition d'un mot ou quelques explications complémentaires.
- exécution d'un autre programme, qui doit être un fichier \*.COM, \*.EXE ou \*.BAT, exécutable sous MS-DOS ; ce peut être un autre hypertexte, ou COMMAND.COM lui-même.
- sortie de l'hypertexte ; permet de compléter un sommaire. De toute façon, on peut sortir de n'importe quel hypertexte créé par GEN en appuyant sur la lettre 'Q'.

Ces quatre actions permettent de créer des hypertextes répondant à la plupart des besoins.

De plus, il est possible de choisir la couleur de chaque page et celle de la première ligne, indépendamment de celles des autres : cela permet de rendre les hypertextes agréables à consulter.

Enfin, la consultation des hypertextes est facilitée par :

- le choix des boutons par les touches du curseur ou la souris
- un tableau d'aide accessible à tout instant par la touche F1
- le renvoi à la page sommaire par la touche F2
- une fonction de recherche de mots, accessible par F3
- la possibilité de modifier les couleurs
- le retour en arrière par la touche Escape
- la sortie à tout instant par la touche 'Q'

Ainsi n'importe qui peut consulter un hypertexte créé par GEN, sans avoir besoin d'un long apprentissage.

Quelles sont les contraintes imposées par GEN ?

Le nombre maximum de pages dans un hypertexte créé par GEN est, en théorie, de 8 190. En pratique, la limite est fixée par la mémoire vive disponible : le texte, le plan et GEN doivent tenir tous les trois en mémoire, et l'hypertexte exécutable obtenu doit pouvoir être chargé en mémoire vive lors de l'exécution.

La plupart des PC ou compatibles étant équipés de 640 Ko de mémoire accessible par MS-DOS, et en tenant compte de la place prise par le système, on peut évaluer à 500 Ko la taille maximum d'un hypertexte.

Ce qui correspond à un hypertexte de 300 à 400 pages écran, limite suffisante pour la plupart des applications courantes.

Pour un très gros hypertexte, de 1 000 pages écran par exemple, la solution consiste à le fractionner à plusieurs hypertextes de 100 à 200 pages, et créer un hypertexte accueil de quelques pages qui appellera, par des boutons judicieux, l'un des autres. (ne pas oublier qu'un bouton peut lancer l'exécution d'un autre programme, programme qui peut être un hypertexte).

En ce qui concerne le nombre maximum de boutons dans une page, la limite théorique est de 2 000. Ce nombre provient du fait qu'un bouton occupe au minimum un caractère sur l'écran, que l'on ne peut pas superposer les boutons, et que l'écran, offrant 25 lignes de 80 colonnes, contient 2 000 caractères.

Dans la pratique, je pense que 100 boutons dans une page est une limite au-delà de laquelle la clarté de l'écran laissera à désirer.

J'ai pu consulter un tutorial de MS-DOS réalisé par un utilisateur de GEN ; les pages d'index contenaient chacune une cinquantaine de boutons, et l'ensemble restait facile à consulter.

Autre limitation imposée par GEN : le mode texte.

C'est un choix délibéré : le mode graphique est lourd à gérer, lent à l'exécution et beaucoup trop gourmand en mémoire ; sans parler de la diversité des modes graphiques ...

Comme je voulais faire un logiciel universel et simple, le mode texte s'imposait.

Néanmoins, depuis Janvier 1991, j'ai trouvé une solution pour ceux qui souhaitaient marier le texte et le graphisme ; j'ai réalisé deux utilitaires que je joins à la disquette de GEN : CAPTURE.COM, programme résident, sauvegarde une image graphique sur disque, et GRAPH.EXE crée un exécutable à partir d'une image sauvée sur disque.

Il suffit de placer dans l'hypertexte un bouton appelant cet exécutable, pour avoir l'image graphique sur l'écran quand on appuie sur le bouton ; ceci est possible grâce à la troisième action possible d'un bouton, l'exécution d'un programme.

## **À qui s'adresse GEN ?**

A toute personne souhaitant rendre plus attrayant un cours, une documentation, un didacticiel ou une présentation. Et à toute personne cherchant à s'initier ou à initier d'autres personnes aux hypertextes.

LE BULLETIN DE L'EPI **AU SUJET DE GEN ET DE QUESTIONNE** 

Parmi les utilisateurs de GEN situés dans le monde de l'éducation figurent plusieurs C.I.O., de nombreux lycées et collèges, quelques établissements d'enseignement supérieur et un GRETA.

Mais les hypertextes ont un champ d'application très vaste, et, outre de nombreux particuliers, des entreprises situées dans tous les secteurs économiques utilisent GEN.

Parmi les hypertextes créés par GEN dont j'ai eu connaissance figurent deux cours sur MS-DOS, la publicité d'une société de service, la lettre mensuelle d'un club informatique, une assistance sur le courrier de la Poste, une explication sur le CD.ROM, et une présentation de la Belgique.

Et ceci ne représente qu'une infime partie de ce que l'imagination de centaines d'utilisateurs a permis de créer...

## **II. QUESTIONNE**

Le deuxième progiciel, QUESTIONNE, est plus spécifiquement à vocation pédagogique.

Je l'ai réalisé en 1990, à la demande d'un instituteur utilisant GEN et qui souhaitait un progiciel permettant de poser des questions à ses élèves. Questions qu'il voulait formuler lui-même, bien entendu.

D'où le principe de QUESTIONNE : c'est un progiciel qui permet de poser n'importe quelles questions, et qui traite les réponses.

Les questions sont rédigées par "le maître" et posées à "l'élève".

Je mets des guillemets car QUESTIONNE n'est pas limité au monde enseignant ; par exemple, en Avril 91, un club d'informatique l'a utilisé pour tester les connaissances de ses membres.

Mais le vocabulaire Maître/Élève est bien pratique pour distinguer les rôles : il y a celui qui rédige un questionnaire et celui qui répond à ce questionnaire.

Le questionnaire est un texte (fichier ASCII), issu d'un éditeur ou d'un traitement de textes.

La version Maître de QUESTIONNE contient un éditeur de textes intégré, comme GEN, ce qui permet d'écrire et de mettre au point le questionnaire.

La version Élève n'en contient évidemment pas : l'élève ne doit pas visualiser le questionnaire, encore moins le modifier.

La taille du questionnaire est limitée seulement par la mémoire vive disponible ; quant au nombre de questions, il est "limité" à 8190 par questionnaire.

Le questionnaire doit contenir un certain nombre d'instructions, certaines obligatoires, d'autres facultatives, qui précisent à QUESTIONNE la manière de poser les questions.

Ces instructions, au nombre de 22, sont très simples.

Quant au texte figurant dans le questionnaire et qui n'est pas associé à une instruction, il sera affiché tel quel sur l'écran.

Chaque question débute par l'instruction QUESTION et se termine par l'instruction FIN ; elle doit avoir l'allure suivante :

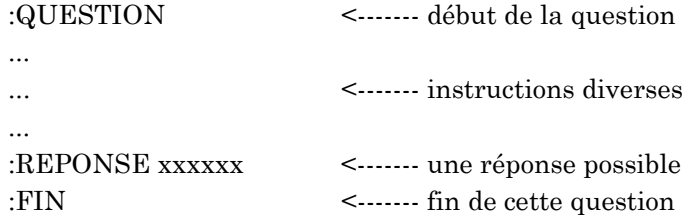

Entre ces deux instructions, figure tout ce qui concerne la question : du texte, des images, une aide éventuelle, etc., ainsi qu'une réponse possible au moins (il peut y avoir plusieurs réponses possibles).

Les 3 instructions QUESTION, REPONSE, FIN sont obligatoires.

Toutes les autres sont facultatives, mais leur présence donnera un sens à la question, et permettra à l'élève de comprendre ce qu'on lui demande.

QUESTIONNE peut afficher du texte, montrer une image graphique sauvée sur disque, exécuter un autre programme, jouer de la musique, etc.

Tout celà est spécifié à QUESTIONNE par l'une des 22 instructions, et permet de varier à l'infini les questions posées.

Quand QUESTIONNE rencontre la fin de la question, il interroge l'élève ; la réponse peut être saisie au clavier, ou bien choisie dans un menu créé automatiquement.

QUESTIONNE compare la réponse de l'élève à celle, ou celles, figurant dans le corps de la question, affiche éventuellement quelques commentaires, puis passe à la question suivante.

A la fin du questionnaire, les résultats de l'interrogation sont stockés sur disque.

Il existe plusieurs options modifiant le style de l'interrogation, options à choisir dans un menu avant d'exécuter le questionnaire : abandon par ^C possible, accepter une réponse approchée, aide autorisée, affichage de la réponse correcte, re-essai immédiat si erreur, mode séquentiel ou aléatoire, sélection de questions.

## **A QUI S'ADRESSE QUESTIONNE ?**

A toute personne voulant réaliser ses propres questionnaires.

L'écriture d'un questionnaire demande un peu de réflexion, mais c'est bien plus simple que de programmer : il n'y pas de variables, pas de boucles, pas de branchements conditionnels, etc. Juste 22 instructions pour préciser ce que l'on souhaite. Et en cas d'erreur, l'éditeur intégré à la version Maître permettra la correction immédiate.

Format des disquettes 5"1/4 ou 3"1/2 au choix. La disquette de GEN et celle de QUESTIONNE Maître + Élève contiennent une documentation complète sous forme d'un fichier texte prêt à être imprimé. J'accepte les bons de commande administratifs.

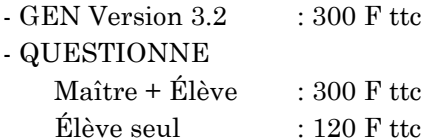

Jean-Paul MICHEL Bâtiment LULLI 8, Chemin Louis Chirpaz 69130 - ECULLY